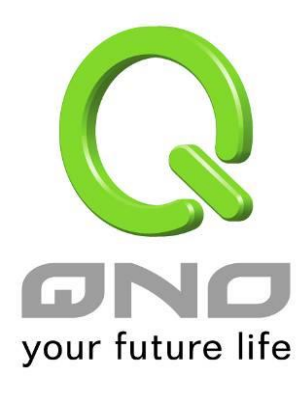

## **QRTG**

繁體中文使用手冊

QRTG 是利用動態的圖形介面與簡單的統計數值,顯示目前 Qno 防火牆/路由器系統的工作狀態,包括 CPU 使用率、 實體記憶體 (Memory) 使用率、連線數量 (Session) 以及每個 WAN 的流量 (WAN Traffic)。

啟用 QRTG: QRTG 在系統出廠預設值是不啟動的,當您要啟動 QRTG 功能時,系統會跳出警告訊息提醒您此功能的 啟用,可能會影響路由器的使用效能。啟用之後,您可以透過下拉式選單選擇以下項目的目前的狀態與統計數值、圖 形,按下「更新」按鈕會重新更新統計資料與圖形內容至最新時間的資料。

## 一、**CPU** 使用率 **/** 連線數量統計 **(**如下圖**)**

- (1) CPU、連線數每小時使用率圖形 / 平均值 / 最大值。
- (2) CPU、連線數每一天平均使用率圖形 / 平均值 / 最大值。
- (3) CPU、連線數每一週平均使用率圖形 / 平均值 / 最大值。

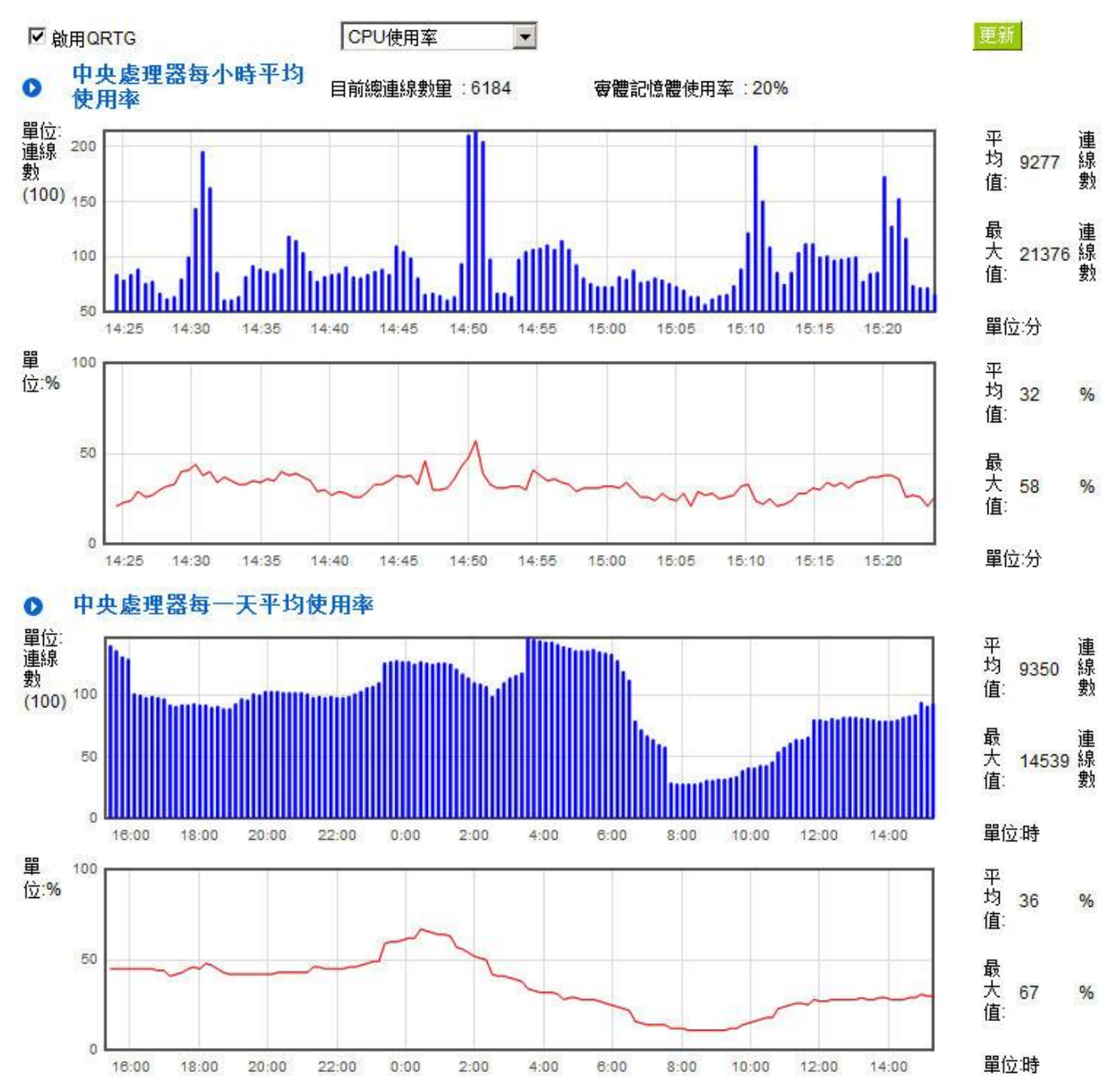

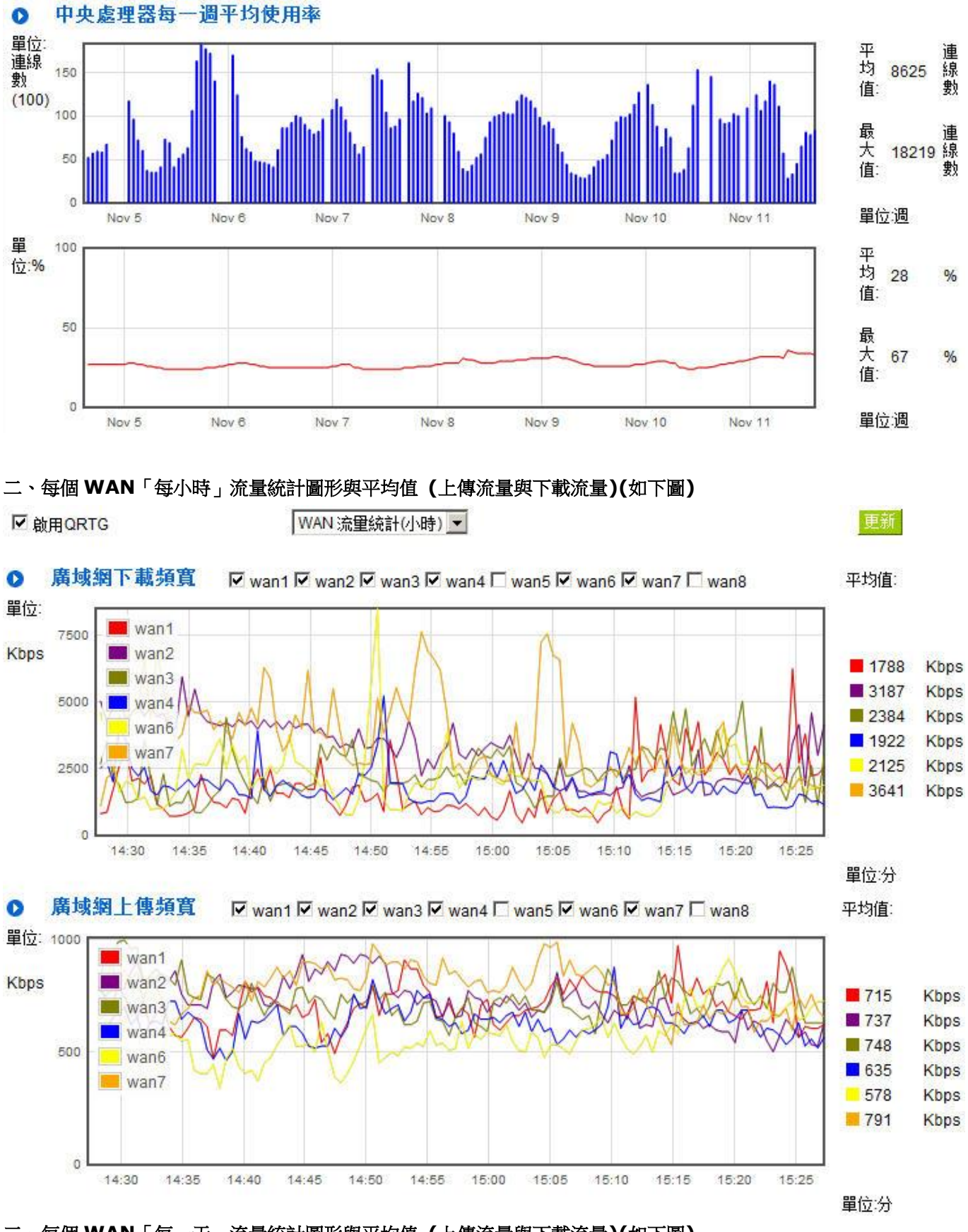

三、每個 **WAN**「每一天」流量統計圖形與平均值 **(**上傳流量與下載流量**)(**如下圖**)**

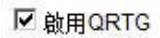

WAN 流量統計(一天) ▼

更新

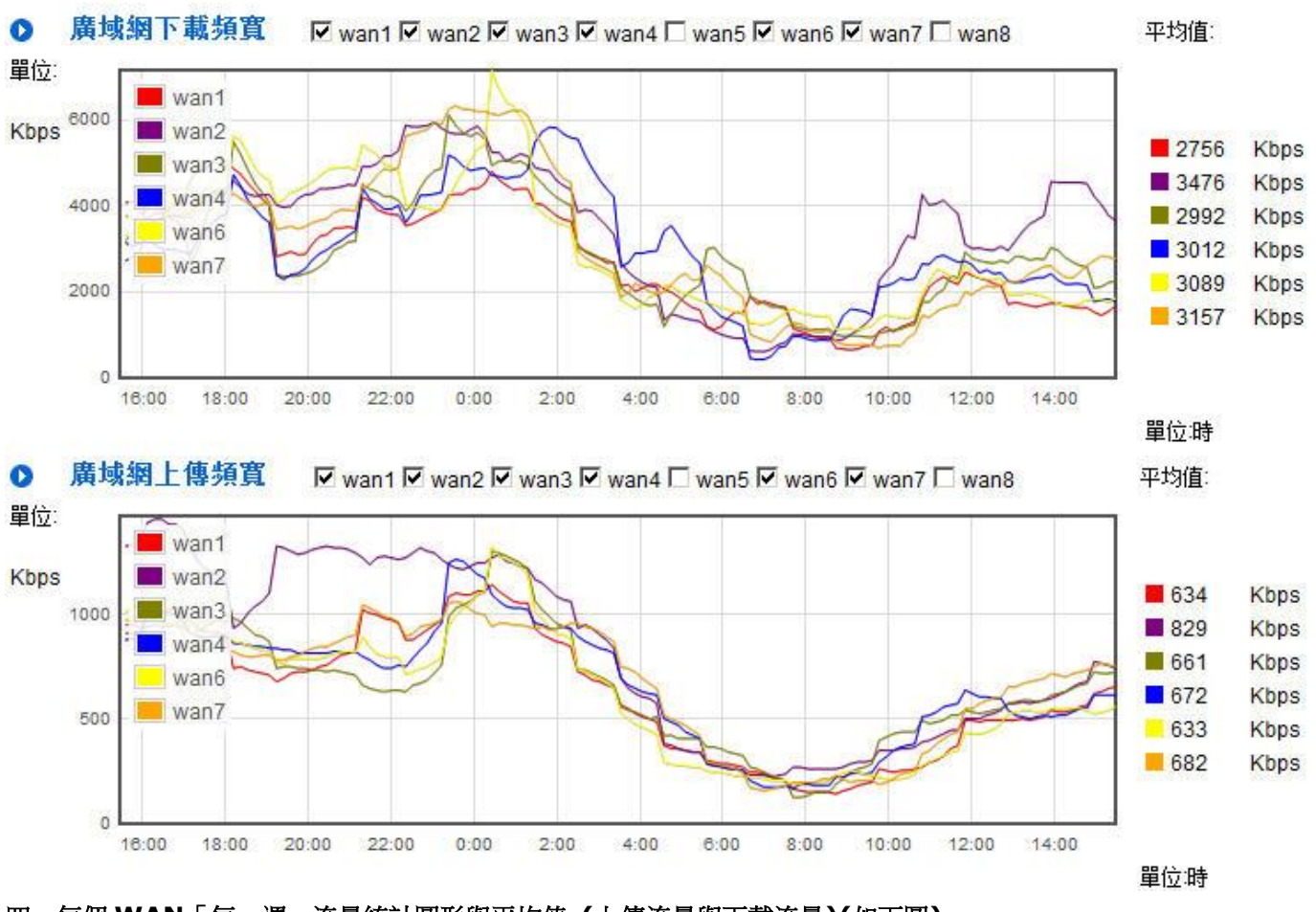

四、每個 **WAN**「每一週」流量統計圖形與平均值 **(**上傳流量與下載流量**)(**如下圖**)**

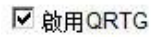

WAN 流里統計(一週) v

更新

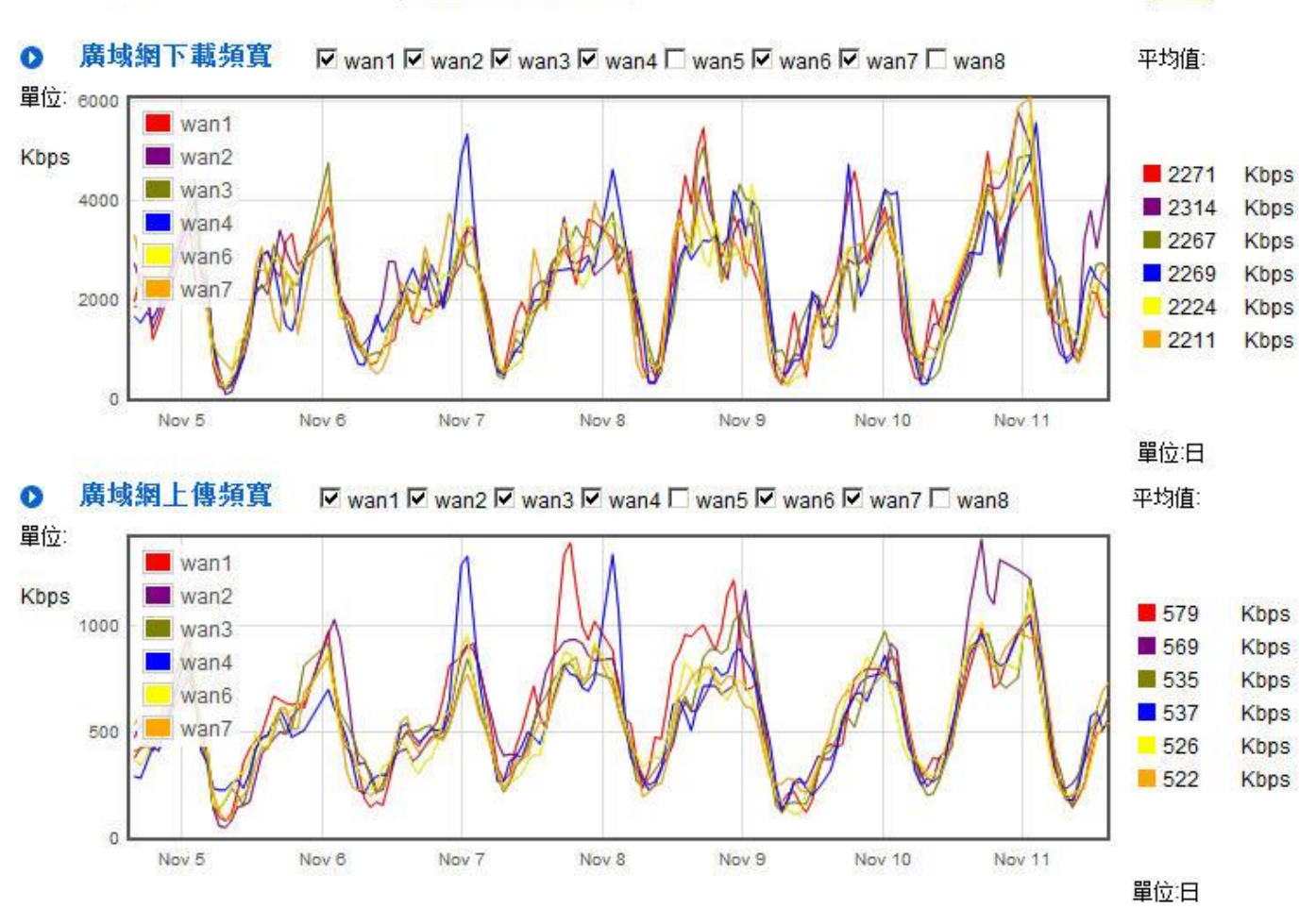